*GPS Vehicle Tracker*

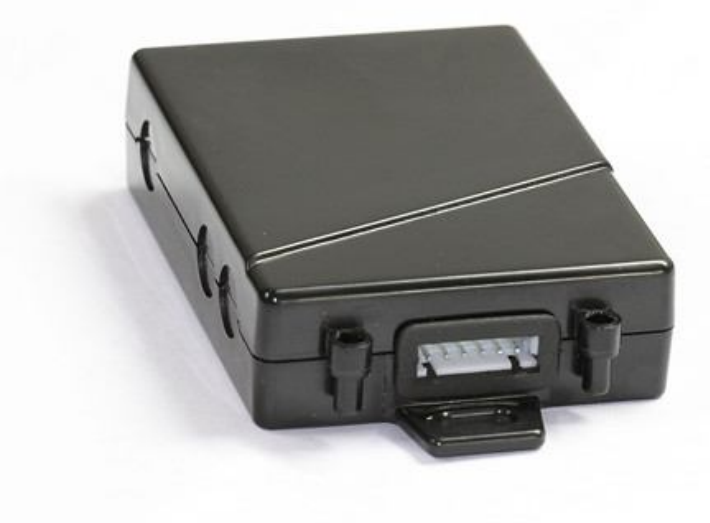

# **USER MANUAL (Model: MT01)**

Please read carefully before operation

### **Contents**

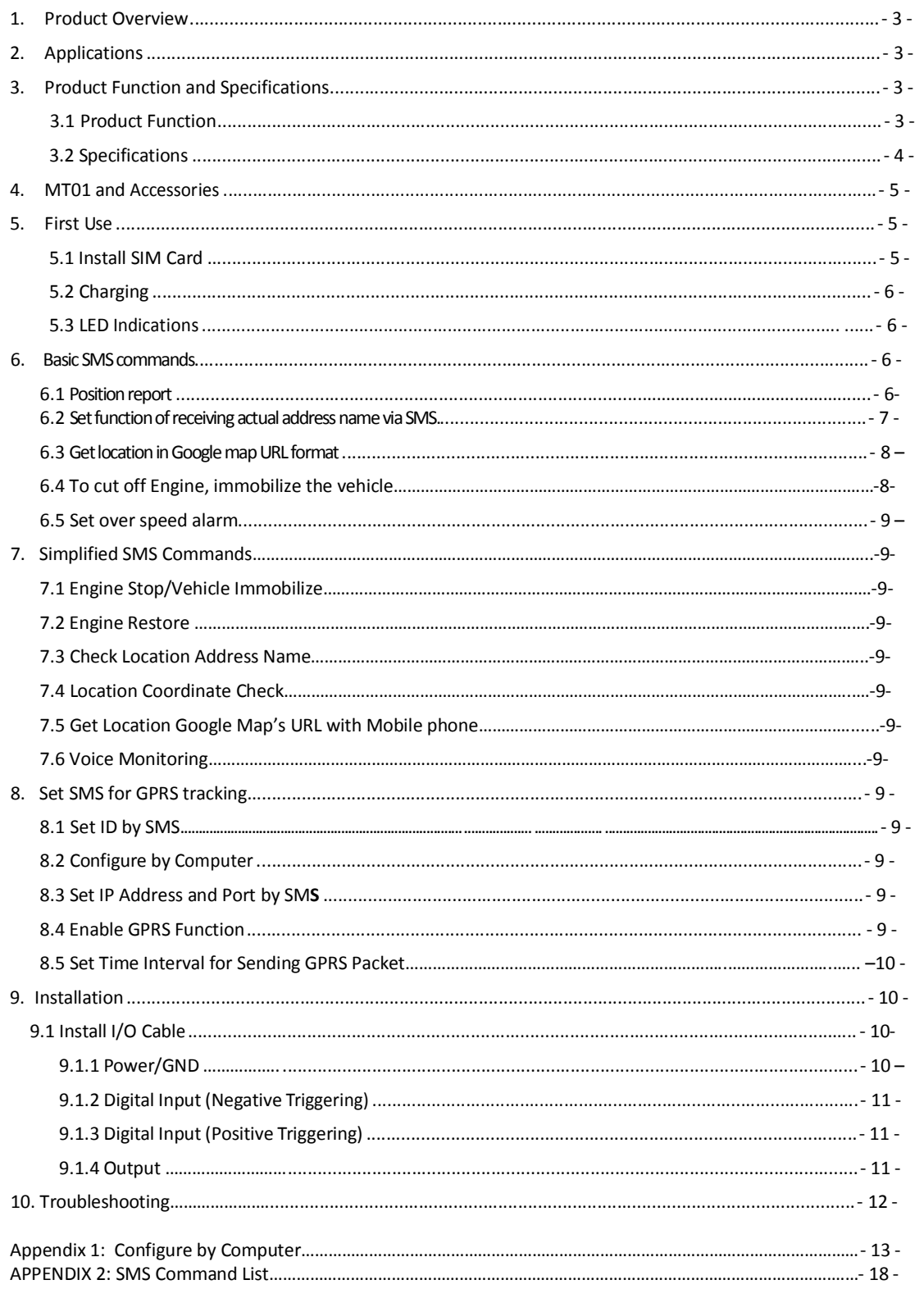

### 1. Product Overview

MT01 is a kind of mini GPS vehicle tracking product can be used for tracking and security of motorcycle and automobile etc. Mini size, built-in antenna and waterproof designed, easy to be installed and concealed, with power voltage range from 6V~24V, therefore can satisfy tracking and security demands for all kinds of vehicles.

# **2. Applications**

- Vehicle Real Time Tracking
- Motorcycle/Car Security/Anti-Hijack
- Fleet Management

# **3. Product Function and Specifications**

#### **3.1 Product Function**

- 6V-24V Power supply
- Track by SMS/GPRS (TCP/UDP)
- Track by time Interval
- **Q** Track by Distance Interval
- $\bigcirc$  SOS panic button
- Geo-fence Alarm
- O Over Speed Alarm
- **Q** Built-in motion sensor for power saving
- GOOGLE map URL for location via SMS, which shows you location on map via mobile phone.
- Get the physical address name via SMS.
- Remote Engine Cut
- O Mileage Report
- 1 positive input, 1 negative input and 2 outputs
- Mini size, simple installation, low cost tracker for motorcycles, 12V and 24V vehicles
- Monitor the voice(optional)

### **3.2 Specifications**

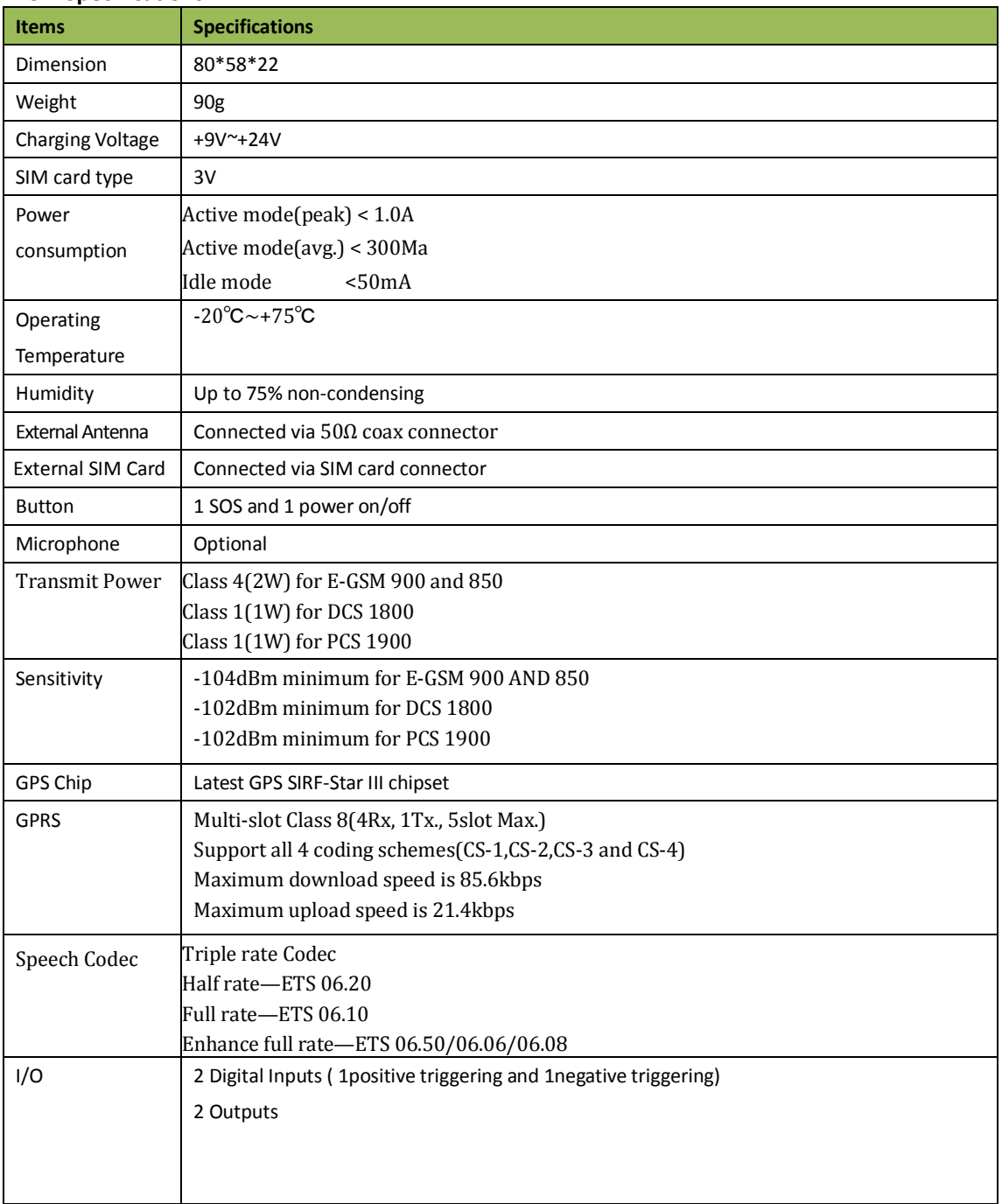

### **4. MT01 and Accessories**

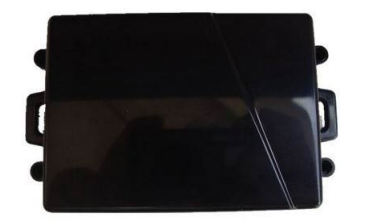

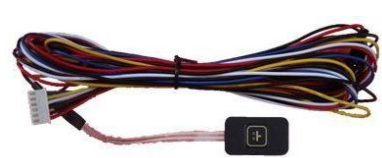

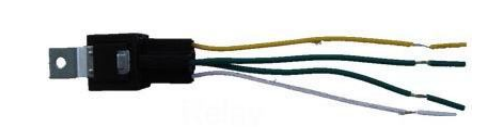

**MT01 Main Unit 6P I/O Cable Relay** 

Optional Accessories

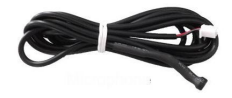

**Microphone**

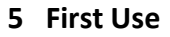

#### **5.1Install SIM Card**

Check that the SIM has not run out of credit

(test the SIM in a phone to make sure it can

send and receive SMS);

Before installing the SIM card, turn off the power for MT01

Then install the SIM card as following

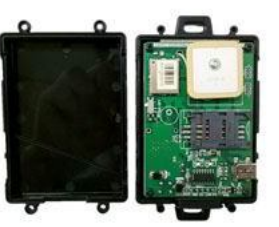

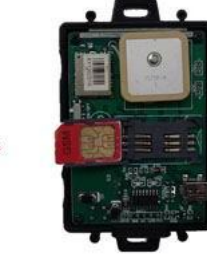

Unlock the card holder

and put in an available

Unscrew the cover

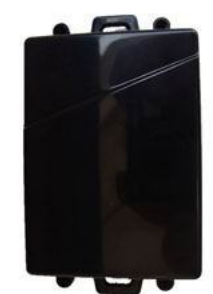

Screw the cover back

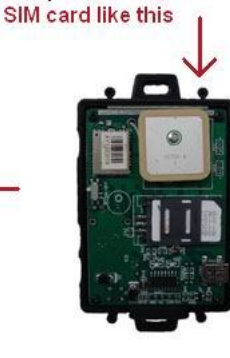

Put the SIM card in place and lock the card holder

#### **5.2 Charging**

Connect the device with external power like car battery,and turn on its power switch,then it will do charging automatically.

#### **5.3 LED Indications**

Push the power switch to turn on/off MT01.

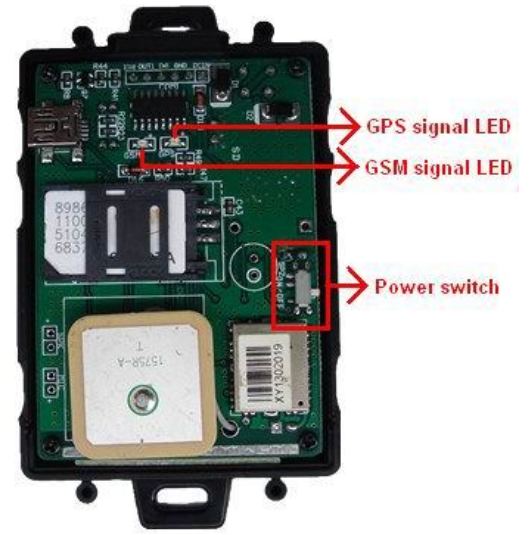

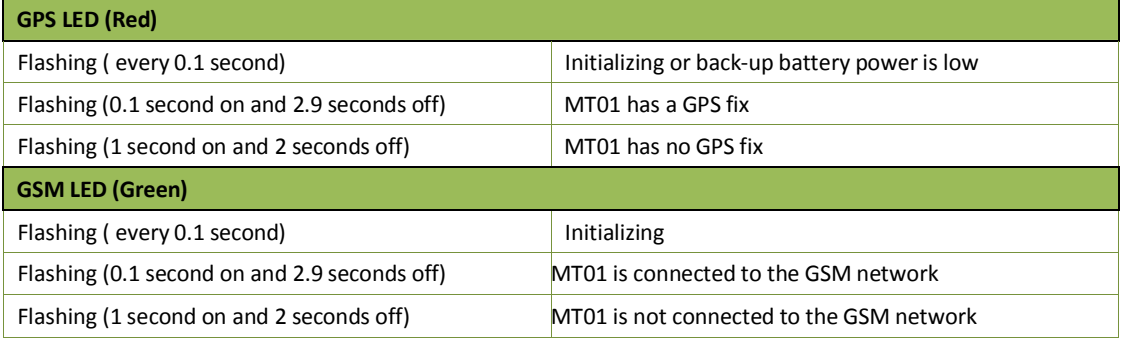

### **6. Basic SMS Commands:**

#### **6.1 Track on command**

**Description:** To know the position of your MT01 , send an SMS or make a telephone call directly to MT01 and you will receive an SMS with its location and other information.

**Command:** W<password>,000

**For example:** send SMS W000000,000

**Remark:** The default password is **000000**

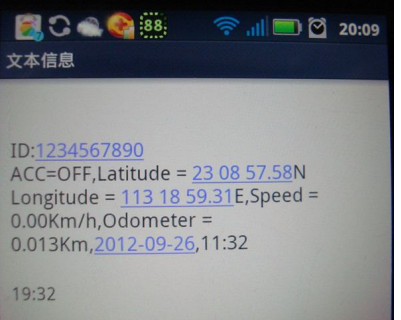

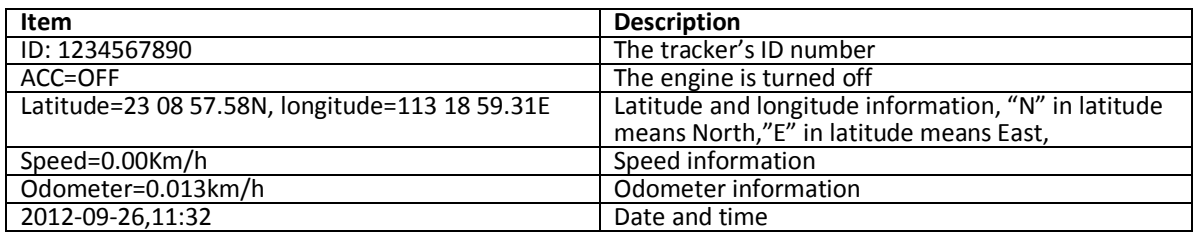

**You can copy this coordinate get from the SMS into http//:maps.google.com and see its location as below:**

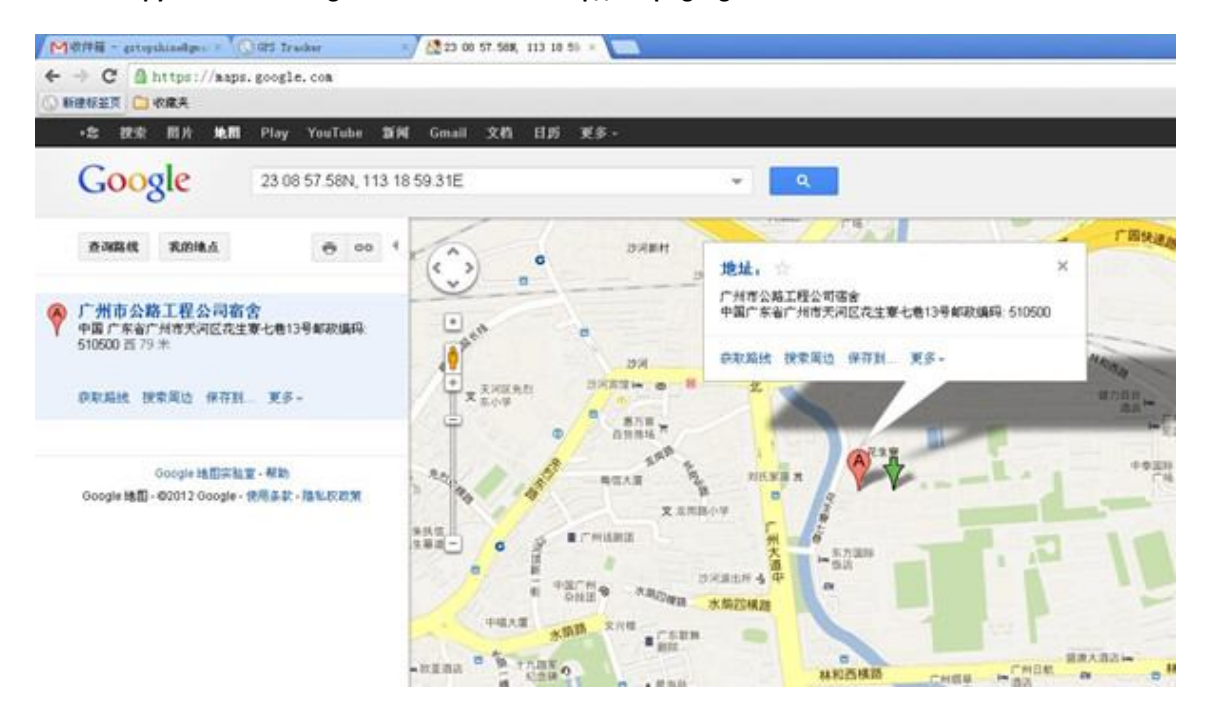

Another easier way to get MT01's position:

- (a) Call MT01 using your mobile phone.
- (b) After listening to the ring for 10 20 seconds, hang up the phone.
- (c) Then, after 20 second, your mobile phone will receive a position SMS.

#### **6.2 Set receiving physical address name via SMS**

**Description:** To know specific address of your MT01, send an SMS and you will receive an SMS with its location physical address name

**Command:** W<password>,<111> **Example: SMS send:** W000000,111 **SMS receive:** Xinfu 1st Rd, Maonan, Maoming, Guangdong, China

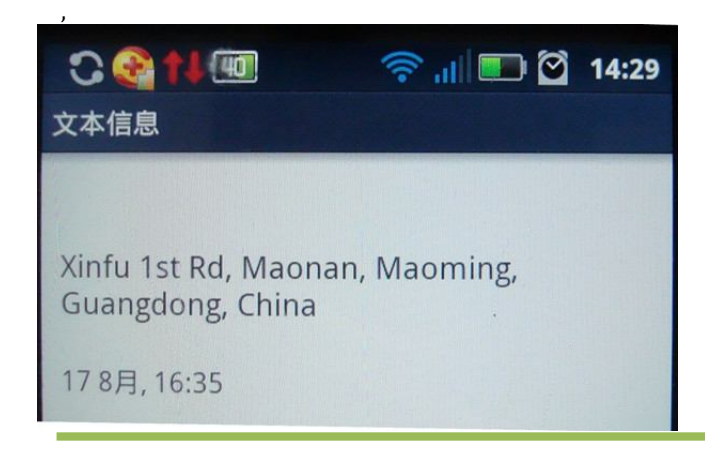

#### **6.3 Get location Google Map's URL via SMS**

**Description:** You will get a Google map URL after sending the command, click the URL then the location can be

shown directly on Google Maps on your mobile phone. **Command:** W<password>,100 **For example:** send SMS W000000,100

**SMS Get:** as following picture

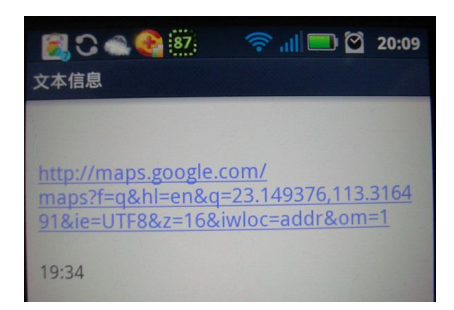

Note: by click the URL, you can get the location in Google map from your mobile phone, see bellowing

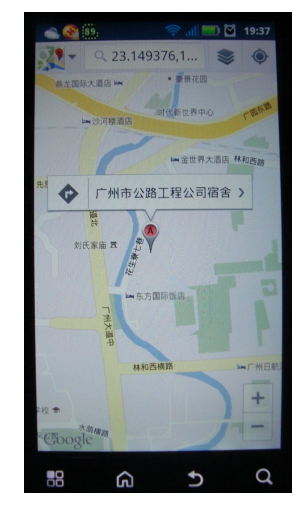

#### **6.4 To cut off Engine, immobilize the vehicle**

**Command:** W<password>,020,P,F

**Description:** P=1, means output1, P=2 means output2 ... P=5, means output5

F=0, to disable this output function; F=1, to enable this output function

**SMS send:**W000000,020,1,1

If the output1 is connect to oil-cut relay, this command is to enable the engine-cut function, the engine oil pump line will be cut-off to immobilize the vehicle.

While send W000000,020,1,0 is to restore the engine oil pump line and the vehicle can be started again.

#### **6.5 Set over speed alarm**

Description: XX(the speed preset value) XX=00, disable XX=[01<XX<20](unit:10Km) Command :W<password>,005,XX Example: SIM send:W000000,005,10 SIM receive:SET OK! SPEED LIMIT:100Km/h Meaning: If your speed is over 100Km/h, an alarm SMS will send to your phone to warn you.

#### **7.Simplified SMS Commands**:

#### **7.1 Engine Stop/Vehicle Immobilize:** 000000STP

**7.2 Engine Restore:** 000000RES

- **7.3 Check Location Address Name:** 000000ADD
- **7.4 Location Coordinate Check:** 000000CHK

#### **7.5 Get Location GoogleMap's URL with Mobilephone:** 000000MAP

**7.6 Voice Monitoring:** 000000MON13800138000 please replace 13800138000 with the supervisor

mobilephone number

### **8.Set by SMS for GPRS tracking**

#### **8.1 Set ID by SMS**

**Command :** W<password>,010,ID **Description:** every tracker have a unique ID. Tracker ID must be less than 14 digitals **Example: SMS send:**W000000,010,20120823 **Meaning:** this tracker's ID is 20120823

#### **8.2 Set APN by SMS**

**Command:** W<password>,011,APN name,APN username, APN password **Description:** APN name, APN username ,APN password if no username and password required, just fill in APN name only.

#### **8.3 Set IP Address and Port by SMS**

**Command:** W<password>,012,IP,Port **Description:** Our online tracking website's IP address is 210.209.68.180 port is 9500 **Example: SMS send:**W000000,012, 210.209.68.180,9500 We support domain name instead of IP address: **Example:** W000000,012,www.global-track.net,9500

#### **8.4 Enable GPRS Function**

**Command:** W<password>,013,X **Description:** X=0,close GPRS(Default) X=1,enable TCP X=2,enble UDP

#### **8.5 Set Time Interval for Sending GPRS Packet**

**Command:** W<password>,014,XXXXX **Description:** XXXXX should be in five digitals and in unit of 10 seconds. XXXXX =00000, to disable this function XXXXX =00001~65535, time interval for sending GPRS packet and in unit of 10 seconds

## **9.Installation**

### **9.1 Install I/O Cable**

The I/O cable includs power, negative/positive input and output.

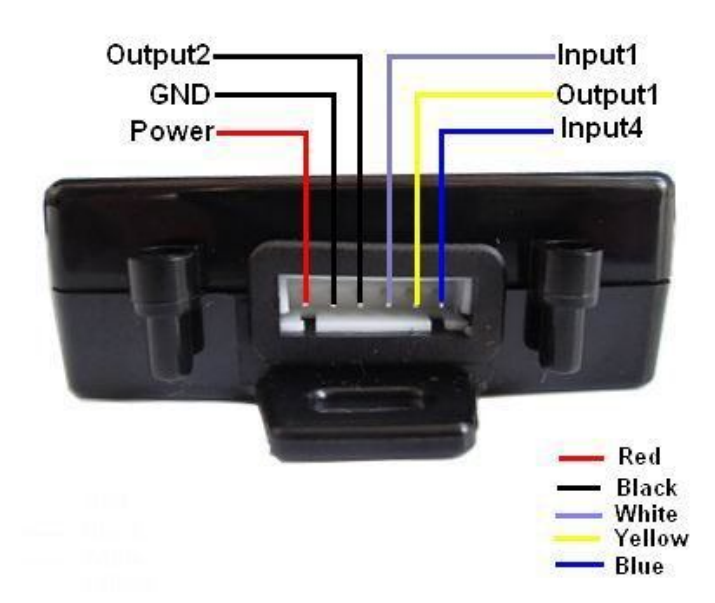

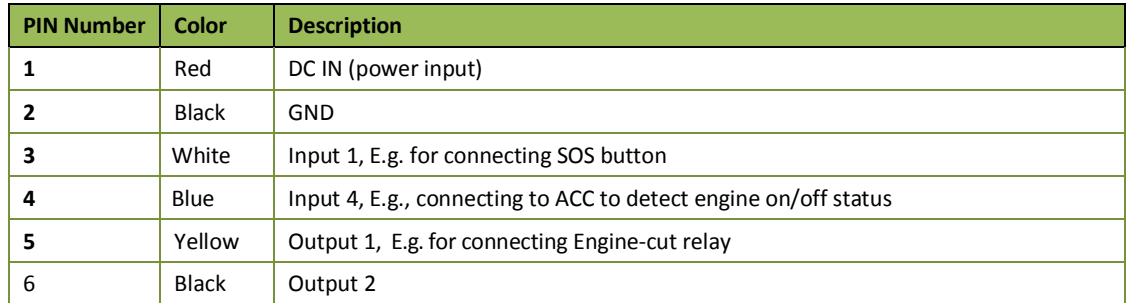

### **9.1.1 Power/GND**

Connect GND (-Black) and Power (+Red) wires to the battery of vehicle.

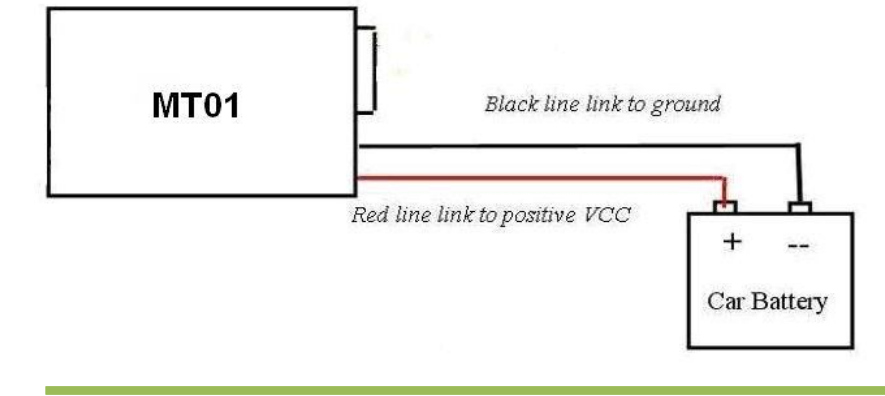

### **9.1.2 Digital Input (Negative Triggering)**

### **E.g. Detecting SOS button**

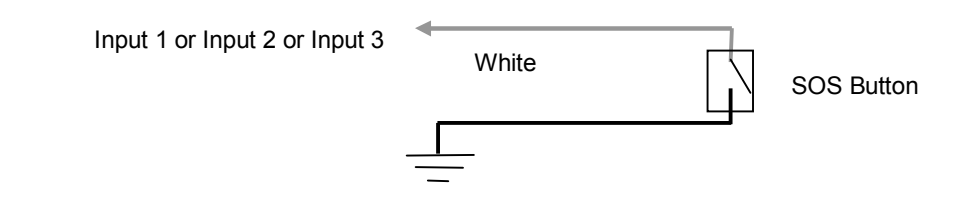

#### **9.1.3 Digital Input ( Positive Triggering)**

**E.g. Detecting engine on/off status**

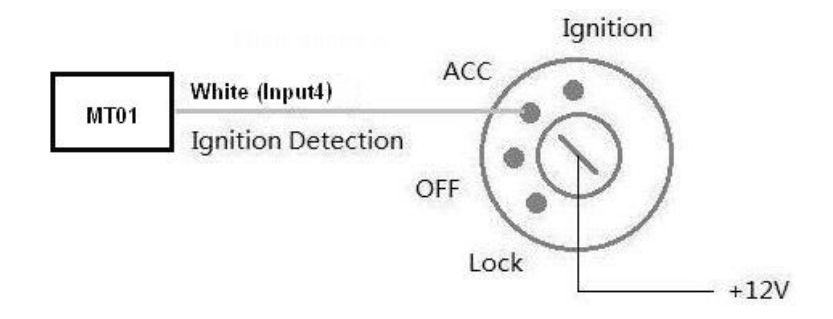

### **9.1.4 Output**

Pin IN and OUT1 application example:

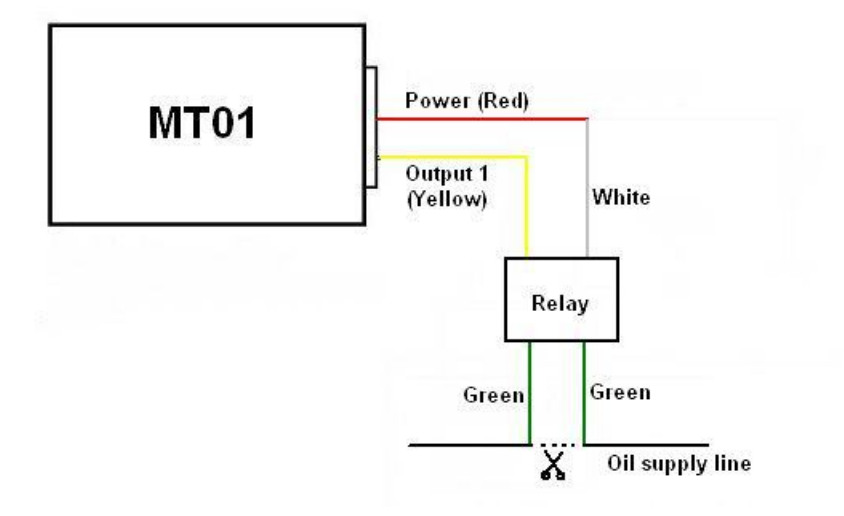

#### **10. Troubleshooting**

If you find some trouble in using MT01, please refer the following:

(1)If the GPS signal is abnormal

Please check following issue:

- a. Working outdoor,MT01 can get faster and better GPS signal;
- b. To wait more time at least 3 minutes;
- c. Charging MT01 for 3 hours for the tracker has enough power before using
- (2)If the Check GSM signal is abnormal

Please try following issue:

- a. Whether the GSM network is strong enough to make the track unit work.
- You can judge it by calling the device through your cell phone.
- b. Make sure the sim card has been installed correctly
- c. Whether there is enough deposit in SIM card or not;

d. Whether SIM card has specific requirement on cell phone or not,

For example whether the SIM card can only use in an appointed cell phone, other cell phone cannot use

the SIM card

- e. Whether SIM card is binding to the specific cell phone or not
- f. Whether SIM card need some authorization when using it

For example, you need type one password when you use the kind of SIM cards

g. Whether the tracker has enough power to work, we strongly suggest it was charged at least 3 hours

or connect to the external power before use it.

(3)The SMS which is replied byMT01 is including the chars ---"Last ……….", It indicates the GPS signal is lost.

# **Appendix 1 Configure by Computer**

This part shows the basics of how to use the **TOPSHINE Parameter Editor.** 

**Note: Don't connect MT01 to external battery when configuring.**

**How to Edit the Parameters of MT01**

Step 1 **Buy one specific USB cable for configuration from Our Company**

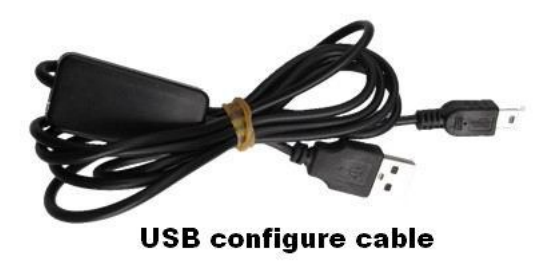

Step2 . **Install USB driver program for the configuration USB cable**

1. Run 'CP210x\_Prolific\_DriverInstaller' to install the driver for the USB data cable.

Note: CP210x \_Prolific Driver Installer is in the folder 'USB-232 Driver' in the

CD. Connect the USB Data Cable between MT01 and PC.

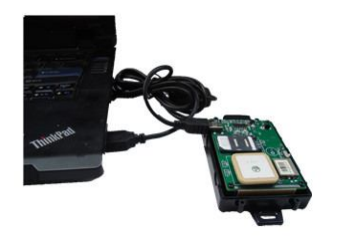

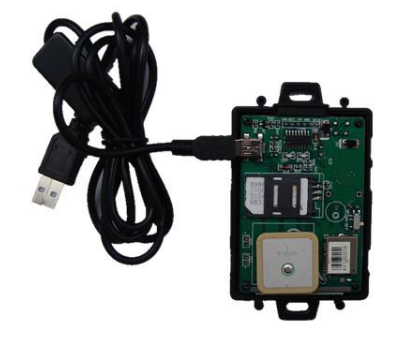

2. Connect the configuration cable with PC, open device management of your computer,you can find "Prolific USB-

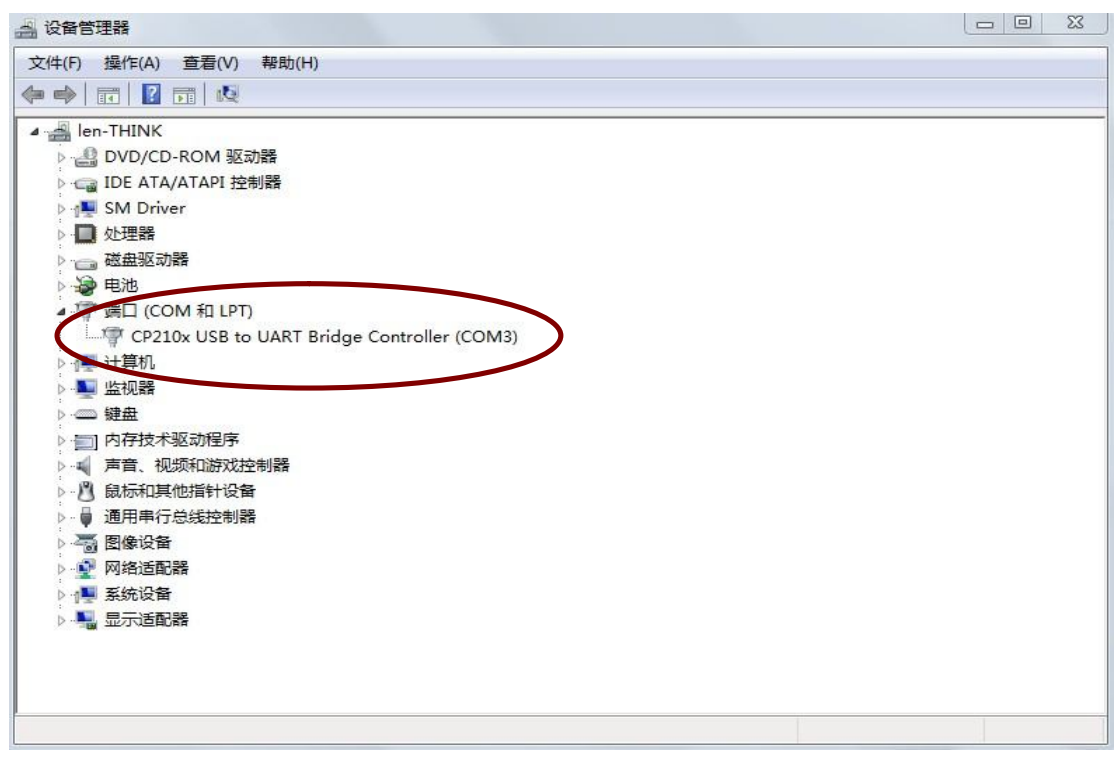

to-Serial COM Port " ,as following picture shows. The USB port is virtual comm. Port (com3) in this

example,

Step3 .**Open the GPS Tracker Parameter Editor**

- 1. Connect MT01 with PC by the configuration cable
- 2. Confirm MT01 is in the Power Off states
- 3. Double click GPS Tracker Parameter Editor.exe and Select the COM Port, following picture shows:

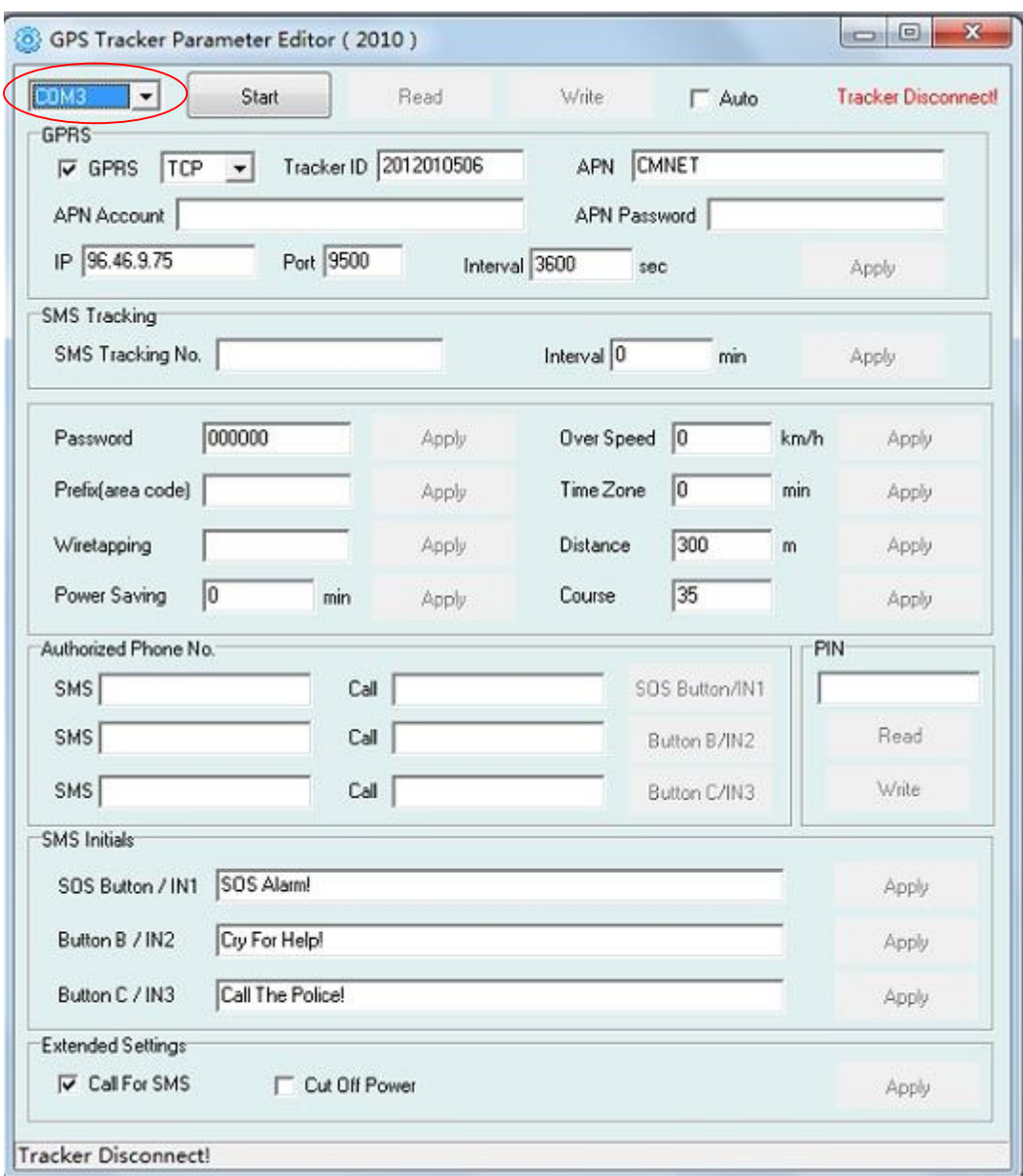

5. Click Start button to open the COM port,

6. Turn on MT01 and connect with the Editor automatic, As soon as they connect successful, all the buttons are re availability and the status bar will clue on' **Tracker Connect!**' , then you can Read or Write the MT01'S Parameters.

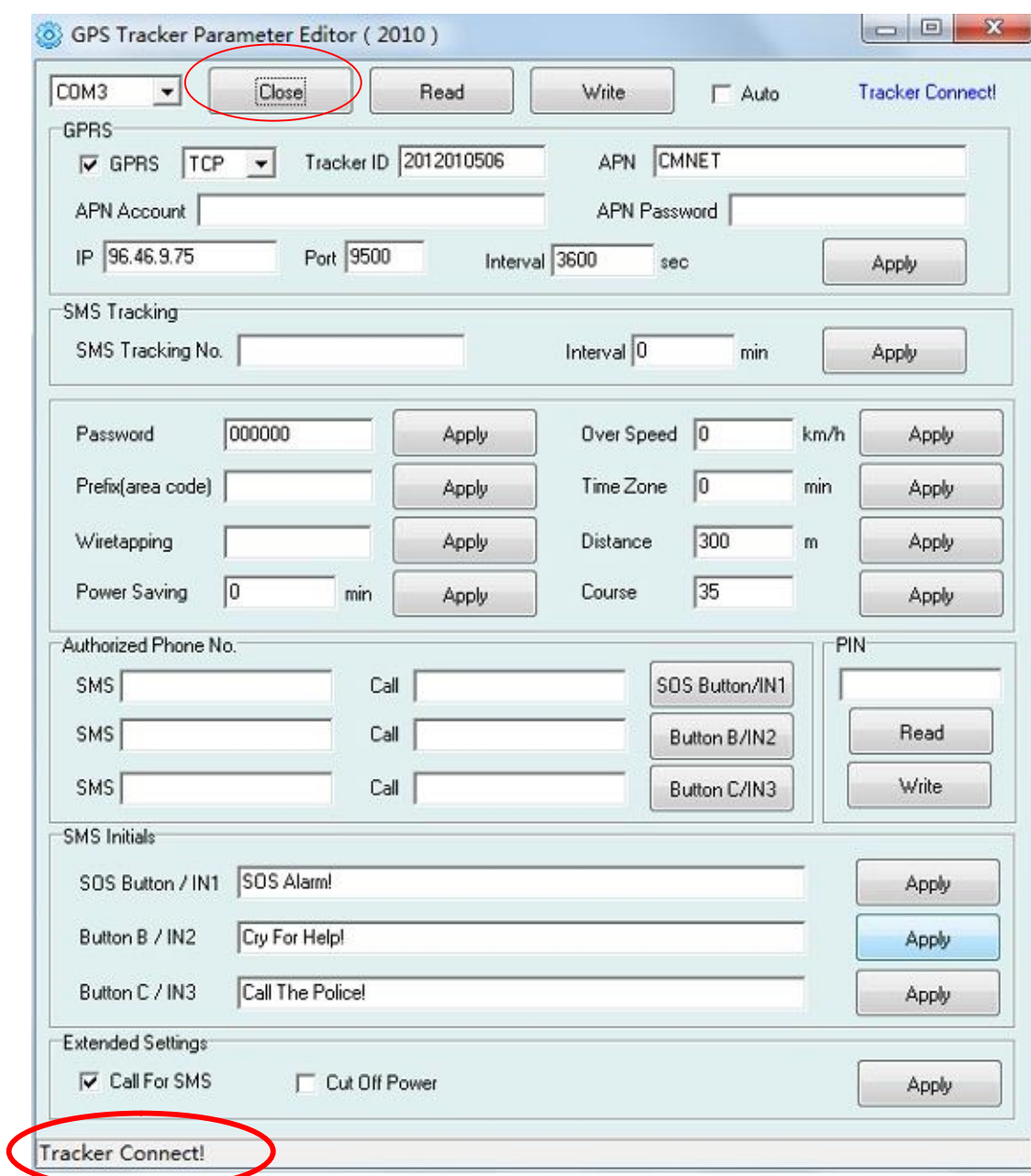

Instruction of parameter settings:

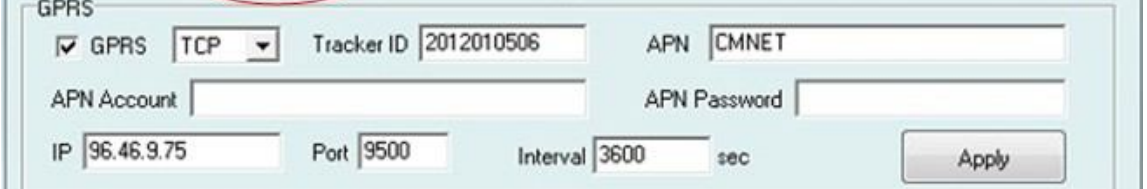

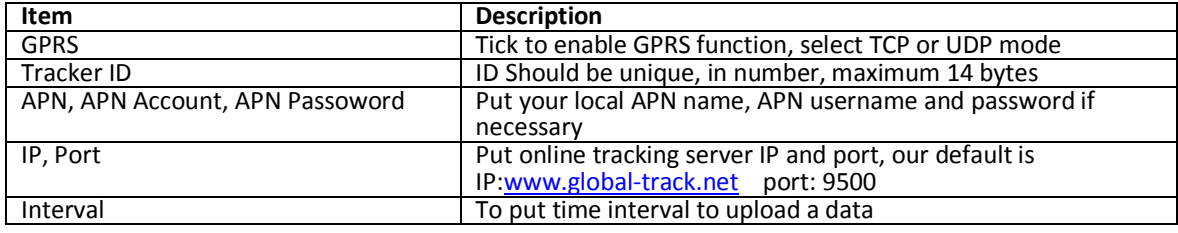

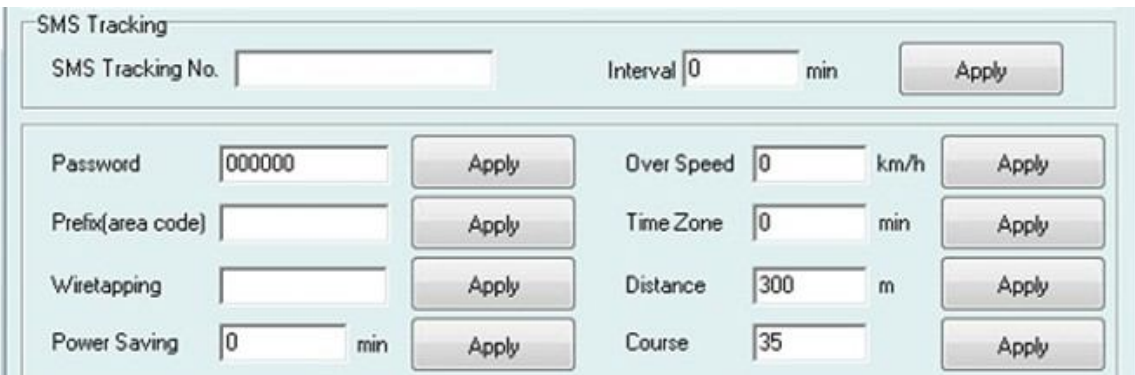

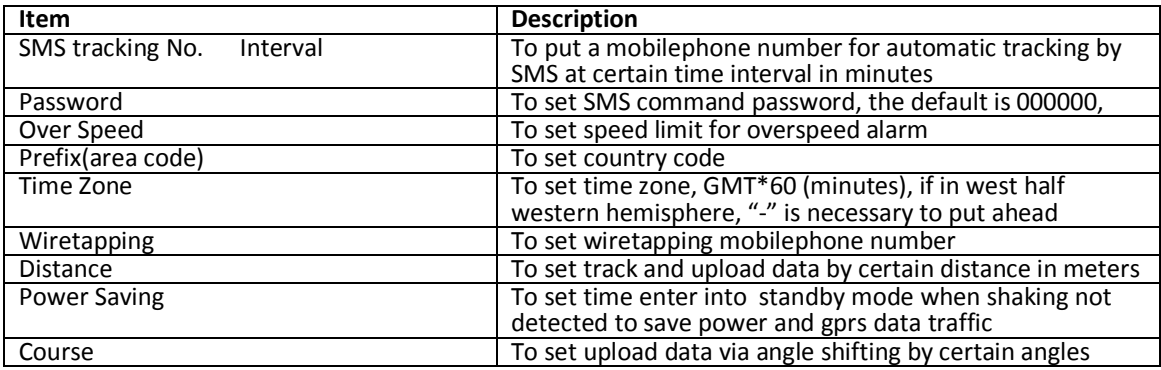

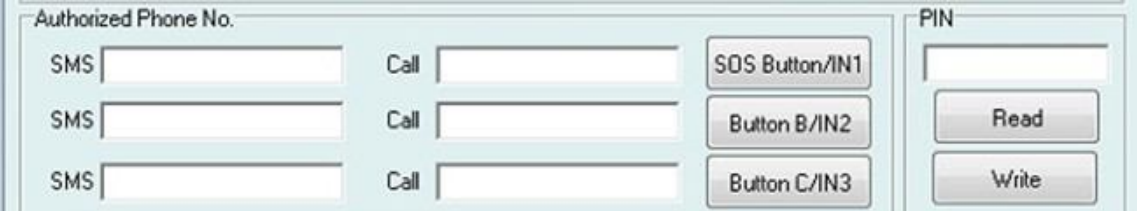

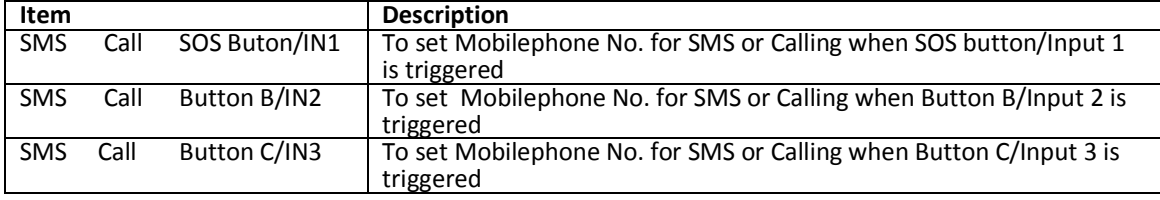

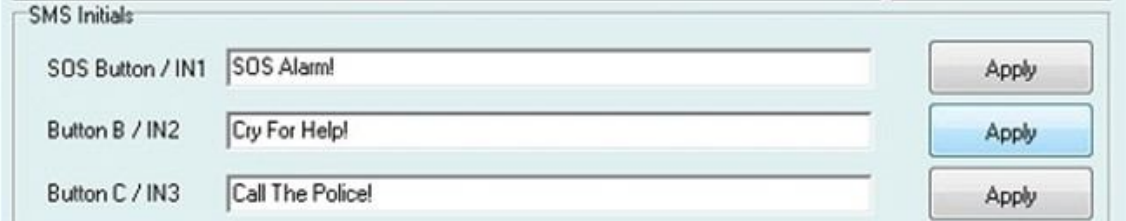

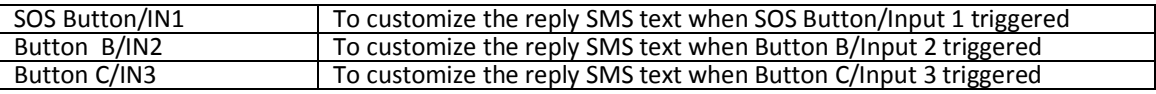

Extended Settings  $\nabla$  Call For SMS Cut Off Power Apply

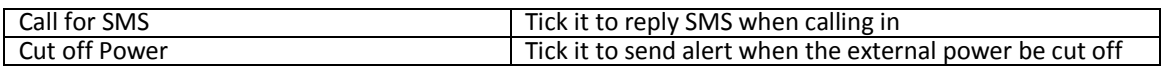

# **Appendix** Ⅱ

# SMS Command List

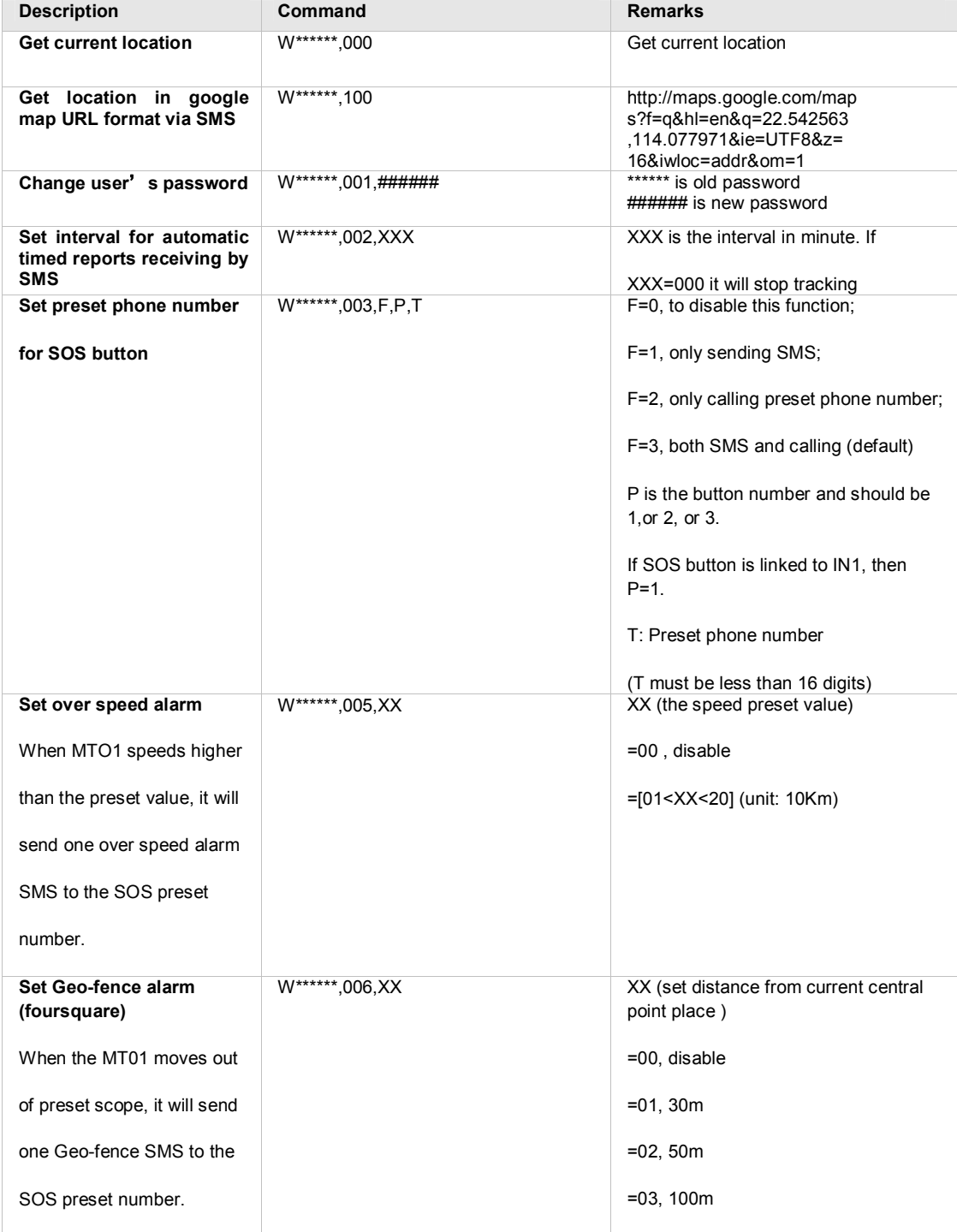

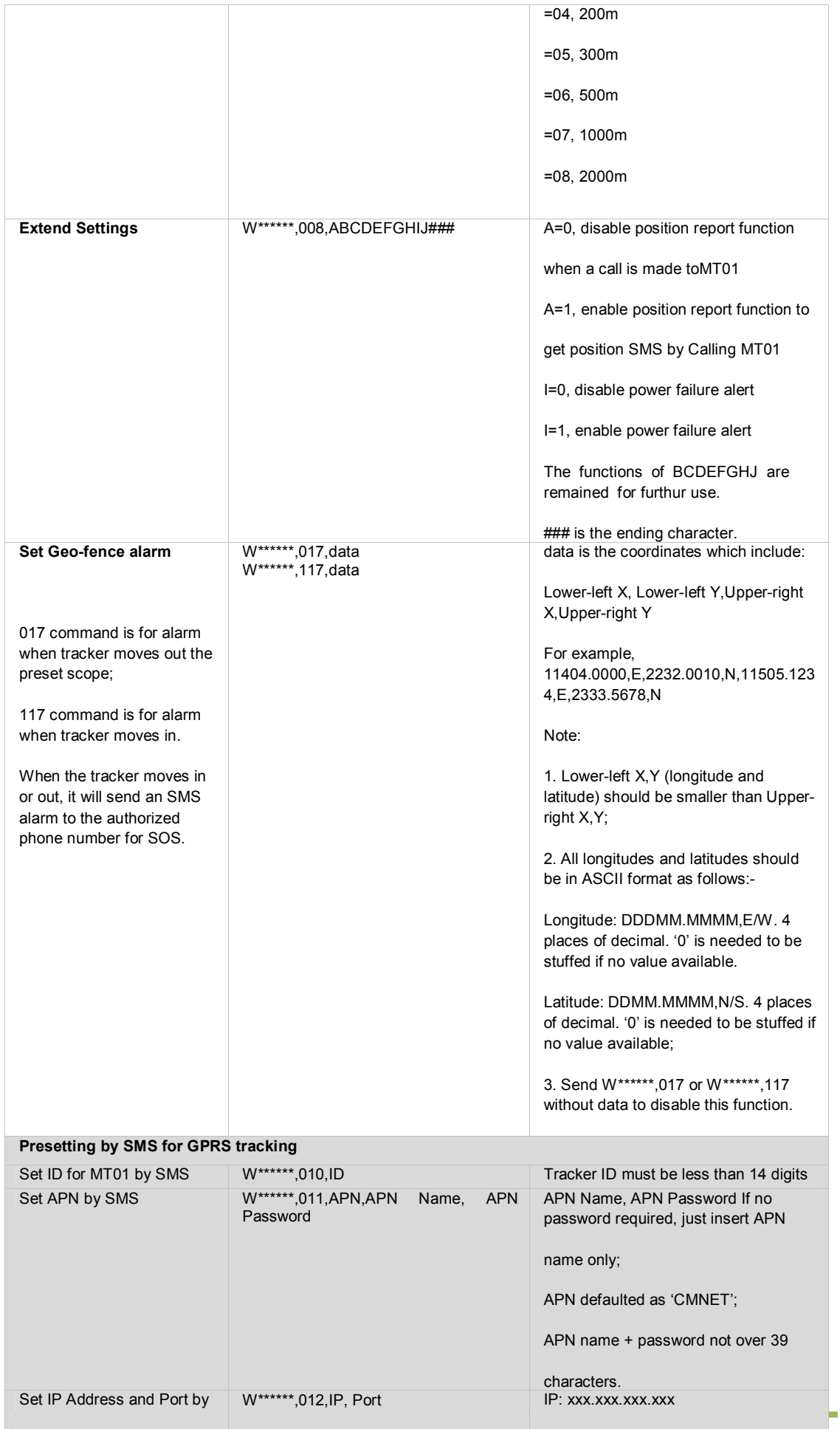

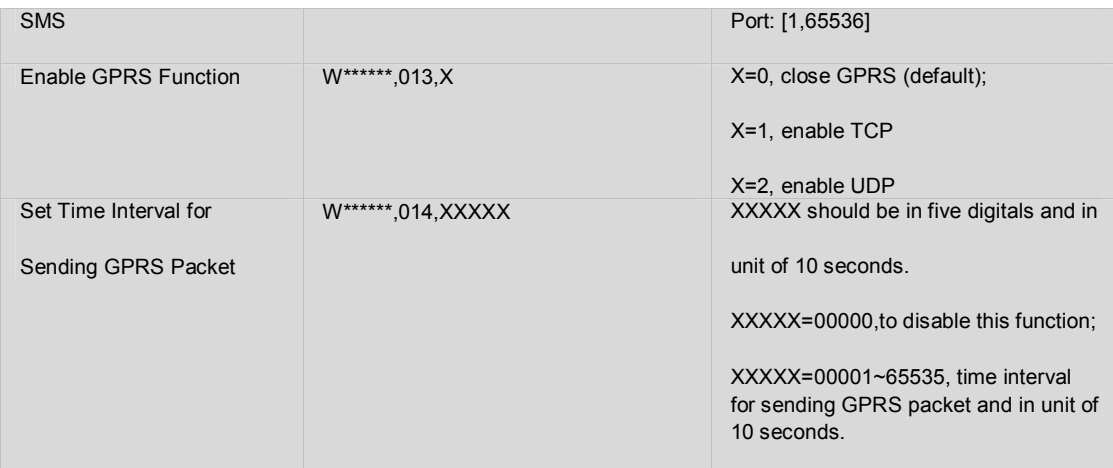

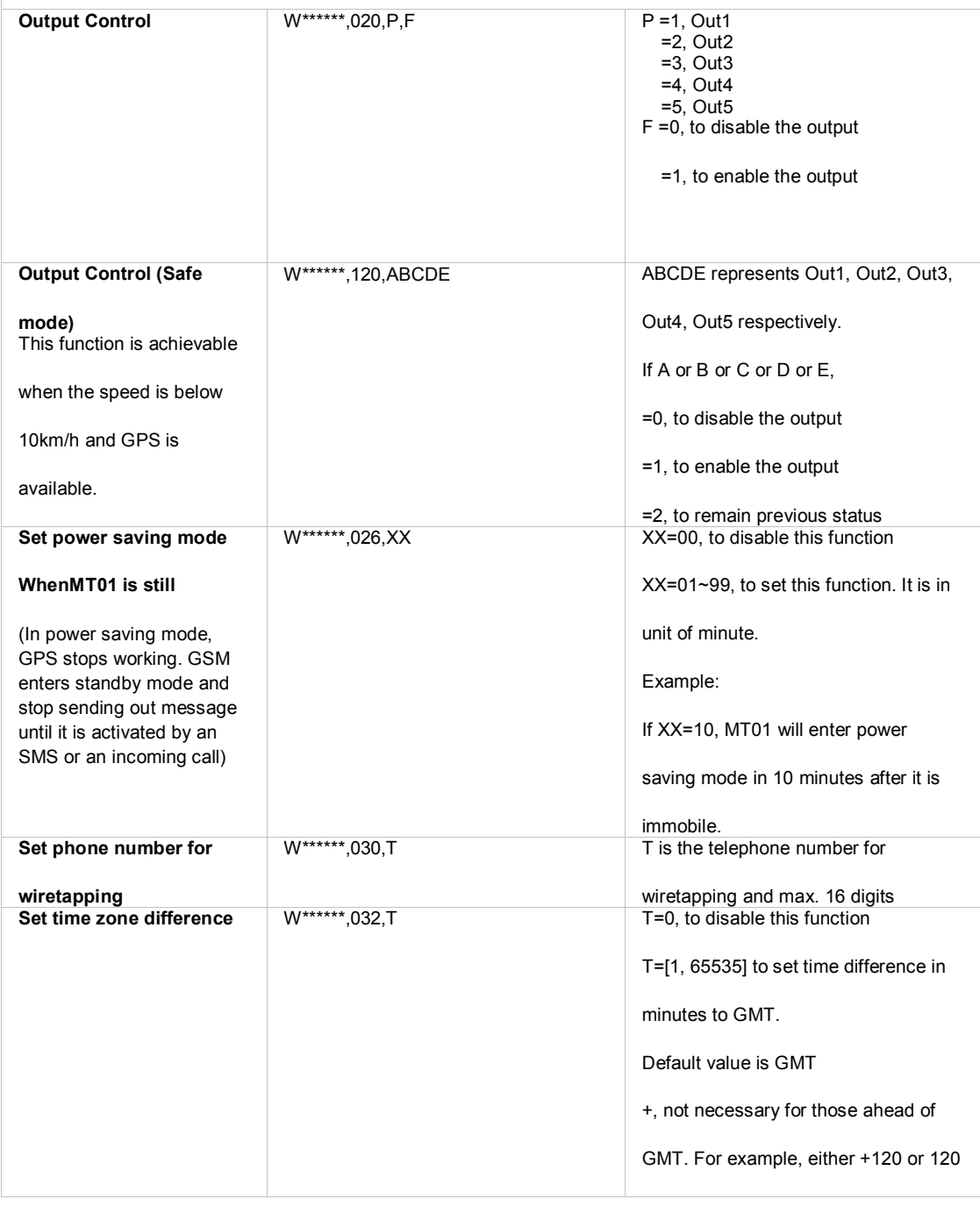

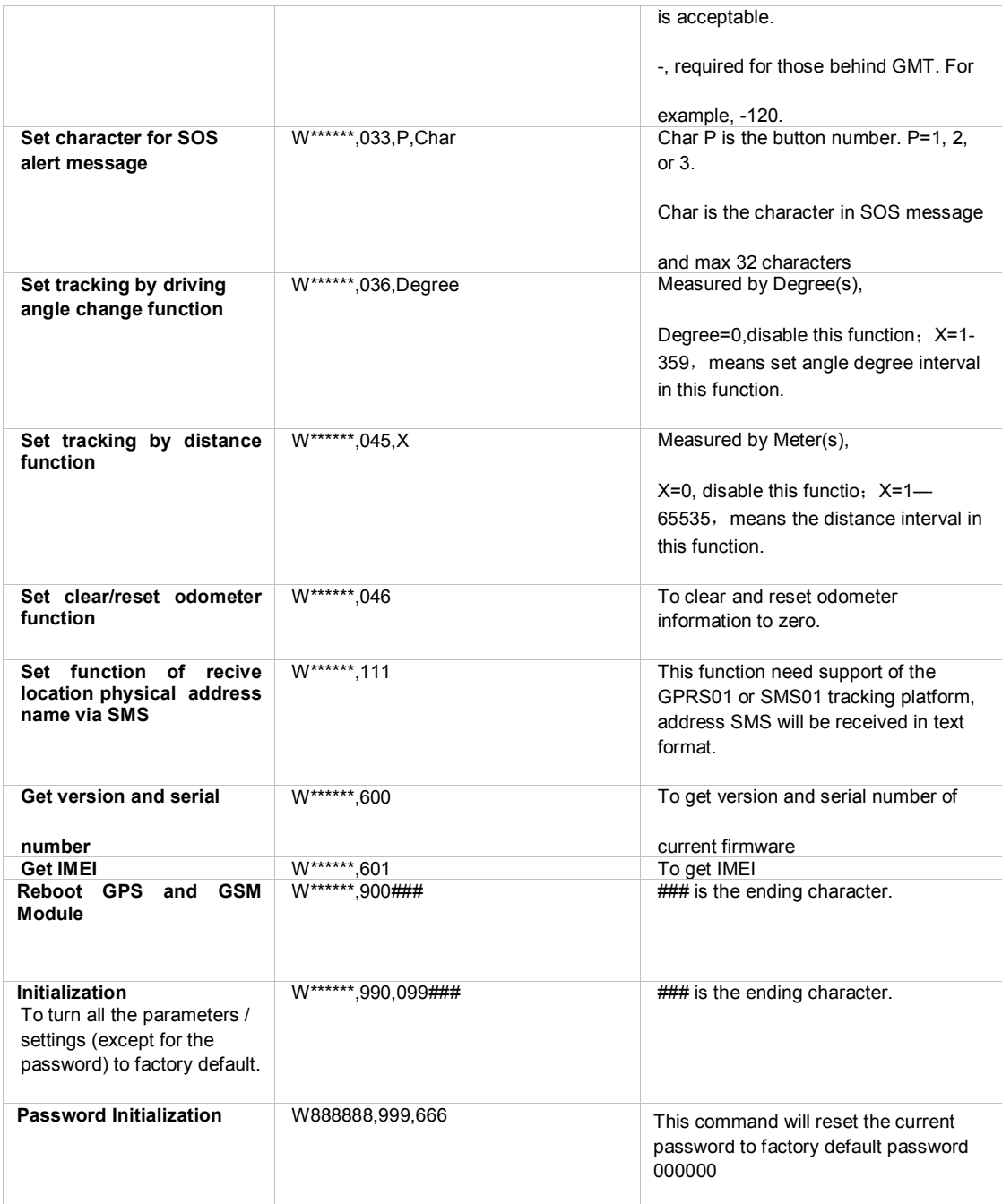